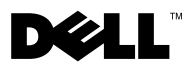

# Информация о предупреждениях

 $\bigwedge$  ВНИМАНИЕ! — указывает на потенциальную опасность повреждения оборудования, возможность получения травм или угрозу для жизни.

# Рабочая станция Dell Precision™ M6400 Сведения об установке, настройке и описание характеристик

Вид спереди

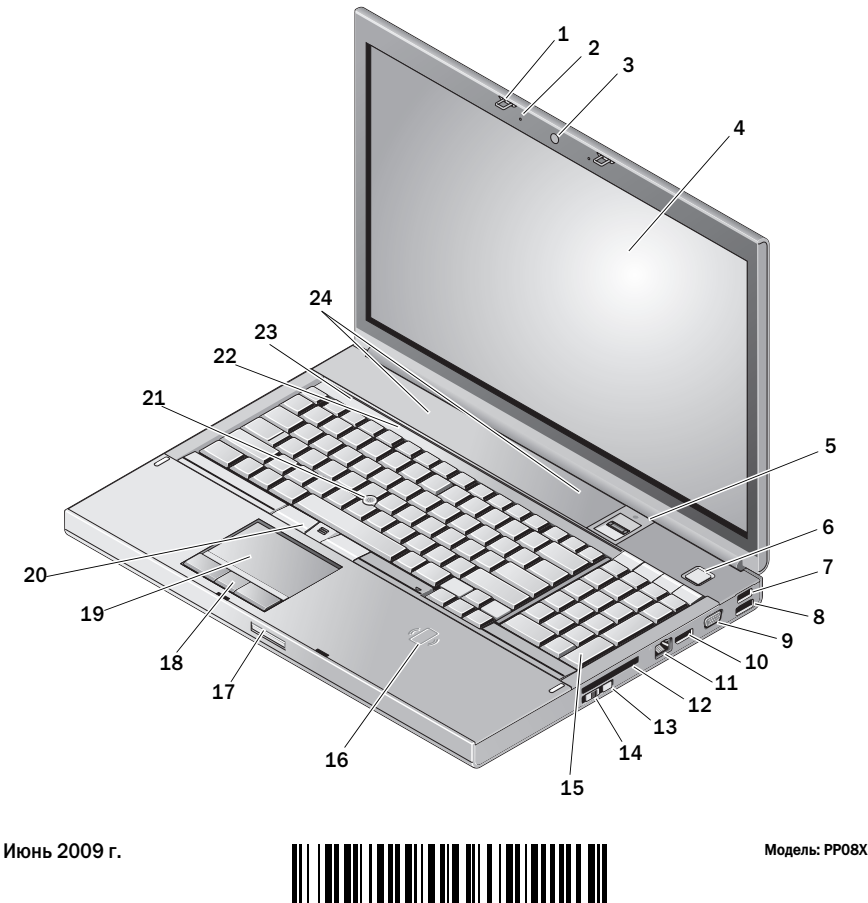

0Y161NA00

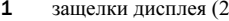

- 3
- 5 устройство для считывания отпечатков пальцев/FIPS
- 7
- 9
- 11
- 13
- 15
- 17
- 19
- 21
- 23световые индикаторы устройств 24 динамики (2)
- 2 микрофоны (2)
- камера (доп.) 4 дисплей
	- 6кнопка питания
- разъем USB 2.0  $\qquad \qquad 8 \qquad$  разъем USB 2.0/eSATA
- разъем VGA 10 DisplayPort
- сетевой разъем 12 гнездо для платы ExpressCard
- Wi-Fi Catcher™ 14 переключатель беспроводного режима
- клавиатура 16 беспроводной считыватель смарт-карт
- защелка дисплея 18 кнопки сенсорной панели (3)
- сенсорная панель 20 кнопки микроджойстика (3)
- микроджойстик 22 индикаторы состояния клавиатуры
	-

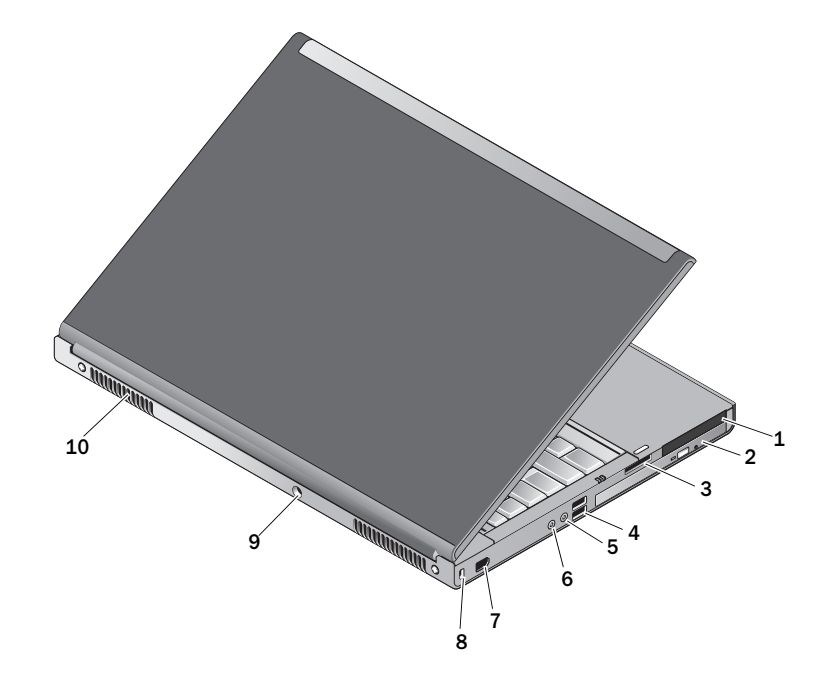

### Вид сзади

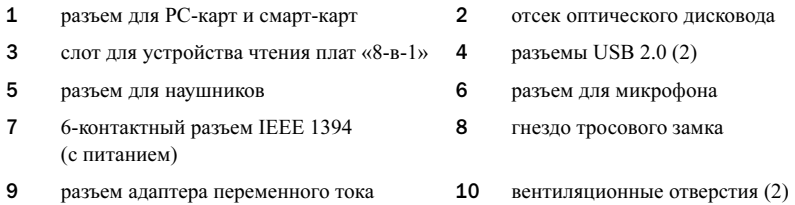

ВНИМАНИЕ! Не закрывайте вентиляционные отверстия, не вставляйте в них посторонние предметы и следите, чтобы в них не накапливалась пыль. Не размещайте работающий компьютер Dell™ в местах с плохой вентиляцией, например в закрытом портфеле. Это может привести к повреждению компьютера или к пожару. Вентилятор включается только при нагревании компьютера. Работающий вентилятор шумит, что является нормальным и не указывает на неисправность вентилятора или компьютера.

## Быстрая настройка

ВНИМАНИЕ! Перед тем как приступить к выполнению операций данного раздела, ознакомьтесь с инструкциями по технике безопасности, входящими в комплект поставки. Дополнительные сведения об эффективных мерах обеспечения безопасности см. на вебстранице www.dell.com/regulatory\_compliance.

ВНИМАНИЕ! Адаптер переменного тока можно подключить к электросети в любой стране мира. Тем не менее в разных странах используются разные разъемы электропитания <sup>и</sup> сетевые фильтры. Использование несовместимого кабеля, а также неправильное подключение кабеля к сетевому фильтру или электросети могут привести к повреждению оборудования и пожару.

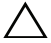

 $\diagup\diagdown\blacktriangle$  ОСТОРОЖНО! Чтобы отсоединить кабель адаптера переменного тока от компьютера, возьмитесь за разъем кабеля (не за сам кабель) и потяните его с усилием, но осторожно во избежание повреждения. Во избежание повреждения кабеля адаптера при сматывании кабеля учитывайте угол, под которым кабель подсоединен к разъему.

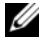

 $\mathbb Z$  ПРИМЕЧАНИЕ. Некоторые устройства могут не входить в комплект поставки, если они не были заказаны.

1 Подсоедините адаптер переменного тока к соответствующему разъему на компьютере и к электросети.

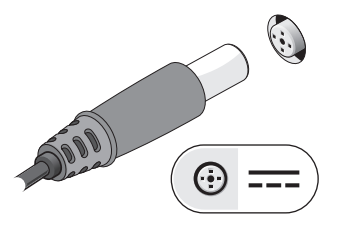

3 Подключите USB-устройства, например мышь или клавиатуру (доп.).

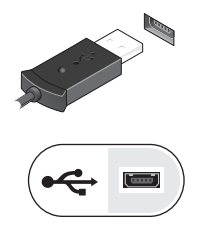

2 Подсоедините сетевой кабель (доп.).

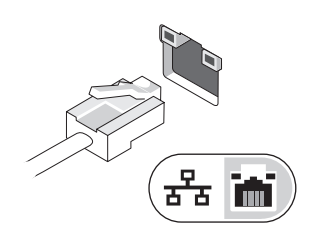

4 Подключите устройства IEEE 1394, например DVD-плеер (доп.).

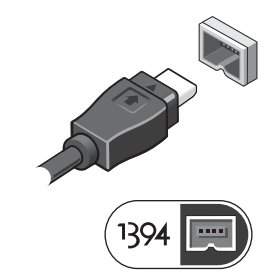

5 Откройте крышку дисплея и нажмите кнопку питания, чтобы включить компьютер.

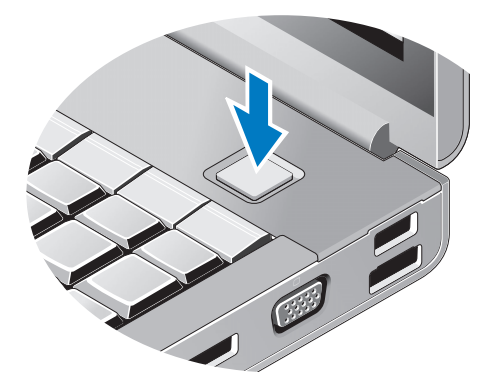

ПРИМЕЧАНИЕ. Перед установкой любых плат либо подключением к стыковочному устройству или другому внешнему устройству, например принтеру, рекомендуется хотя бы один раз включить и выключить компьютер.

### Технические характеристики

ПРИМЕЧАНИЕ. Технические характеристики могут отличаться в зависимости от региона. Технические характеристики приводятся в минимальном объеме в соответствии с требованиям законодательства в сфере поставок компьютерной техники. Для просмотра дополнительной информации о конфигурации компьютера нажмите Пуск→ Справка и поддержка и просмотрите сведения о компьютере.

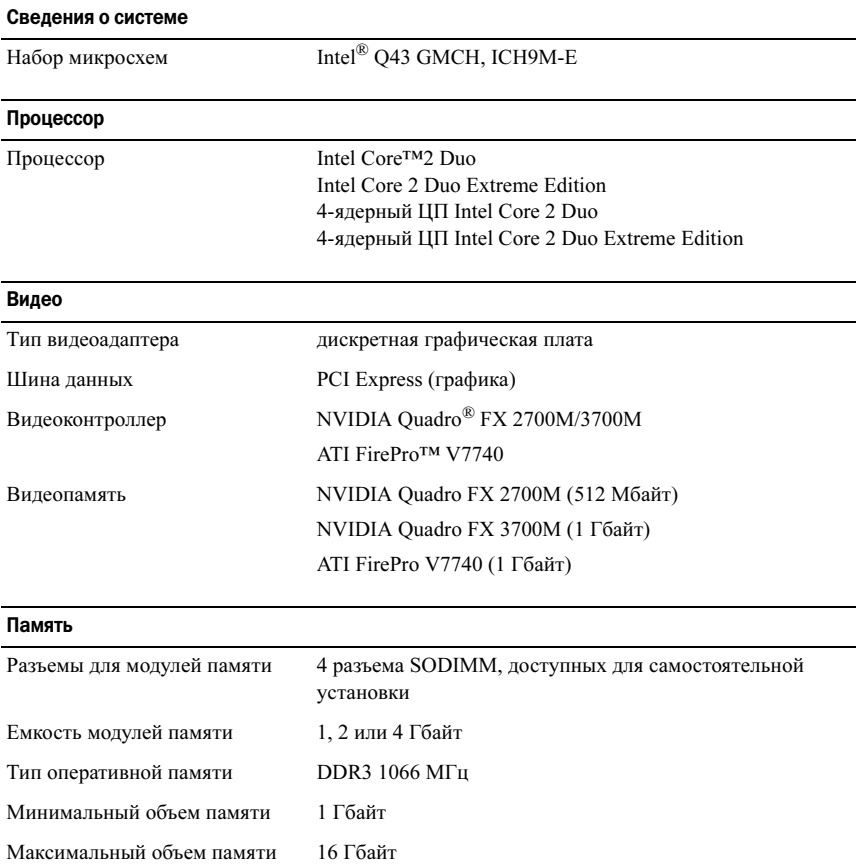

#### Аккумулятор

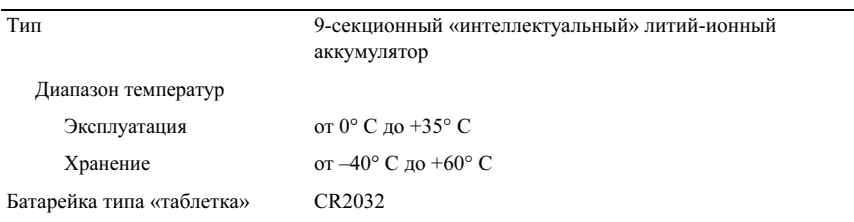

#### Адаптер переменного тока

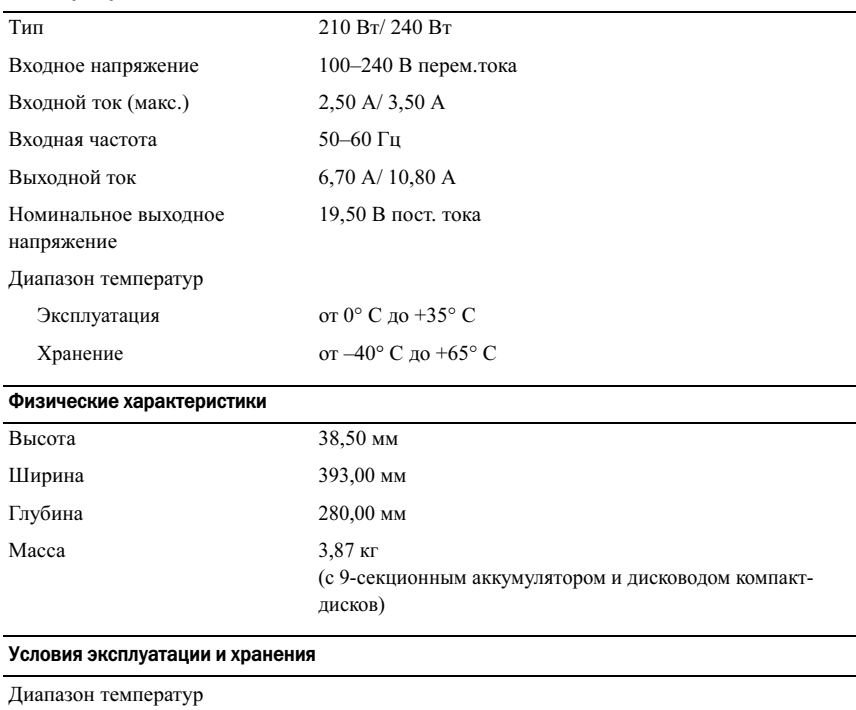

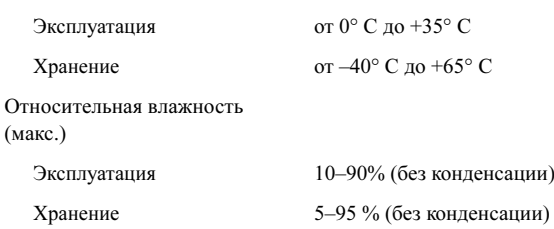

#### Поиск дополнительных сведений и ресурсов

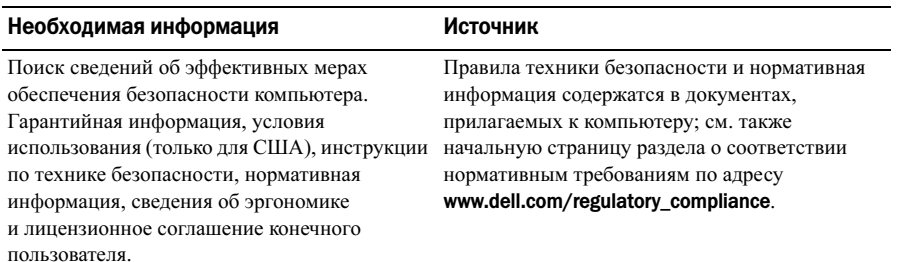

© Корпорация Dell, 2009. Все права защищены. Напечатано в Ирландии.

Информация, содержащаяся в данном документе, может быть изменена без предварительного уведомления.

Воспроизведение этих материалов в любой форме без письменного разрешения корпорации Dell строго запрещено.

Товарные знаки, использованные в данном тексте: Dell, логотип DELL, и Dell Precision являются товарными знаками корпорации Dell; ATI FirePro является товарным знаком корпорации Advanced Micro Devices; Intel является зарегистрированным товарным знаком, а  $Core$ — товарным знаком корпорации Intel в США и других странах; NVIDIA Quadro является зарегистрированным товарным знаком корпорации NVIDIA в США и других странах.

Прочие товарные знаки и торговые наименования могут использоваться в настоящем документе для обозначения компаний, заявляющих права на такие товарные знаки и наименования, либо для обозначения продукции этих компаний. Корпорация Dell не претендует на права собственности <sup>в</sup> отношении каких-либо товарных знаков и торговых наименований, кроме своих собственных.